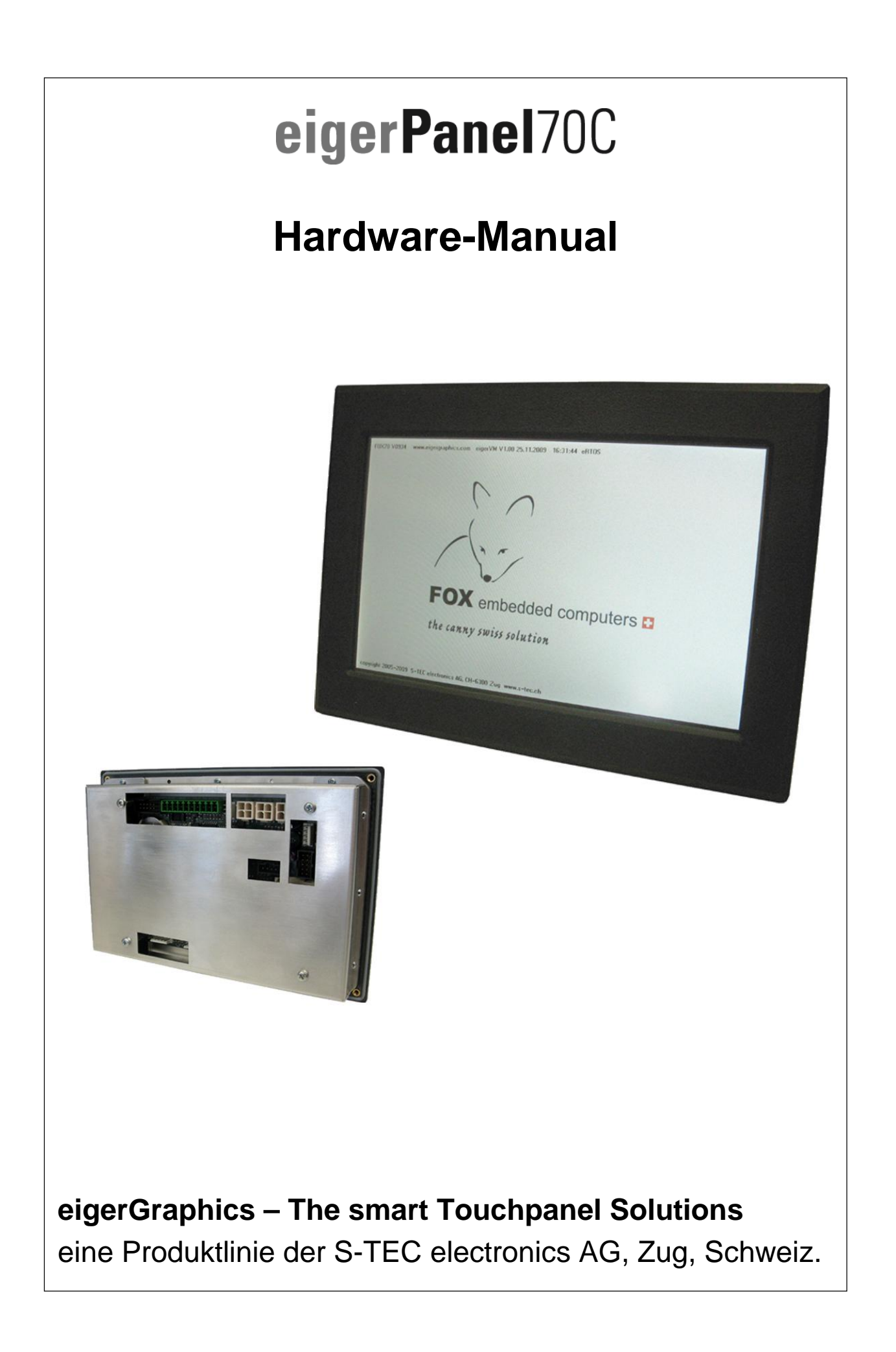

## <span id="page-1-0"></span>**eigerPanel – das vielseitige Bedienpanel und Steuerungsgerät mit farbigem Display mit Touchscreen**

- **I/O-Anschlüsse digital (Zähler-Eingang, Funktionstasten, Digital- und PWM-Ausgang)**
- **I/O-Anschlüsse analog (Spannungs- und Analog-Eingänge, Analog-Ausgänge)**
- **Audio-Ausgang, Stereo**
- **serielle Schnittstellen RS485, RS232, I<sup>2</sup>C**
- **Anschluss für TFT VGA 800x480 LCD**
- **Compact Flash Card als Datenträger**
- **Hardware-Uhr batteriegestützt**
- **Eingangsspannung 9..30VDC**
- **Leistung: 6.0W typisch**
- **Bootzeit ab Kaltstart: 4 Sekunden**
- **Taktfrequenz: 66 MHz**

Das eigerPanel gibt es zu verschiedenen Displaygrössen, in erster Linie aber für 5.7" VGA und 7" WVGA TFT Displays mit LED Backlight. Ausführliche Infos erhalten Sie auf der Homepage des eigerPanels: [www.eigergraphics.com](http://www.eigergraphics.com/).

<span id="page-1-1"></span>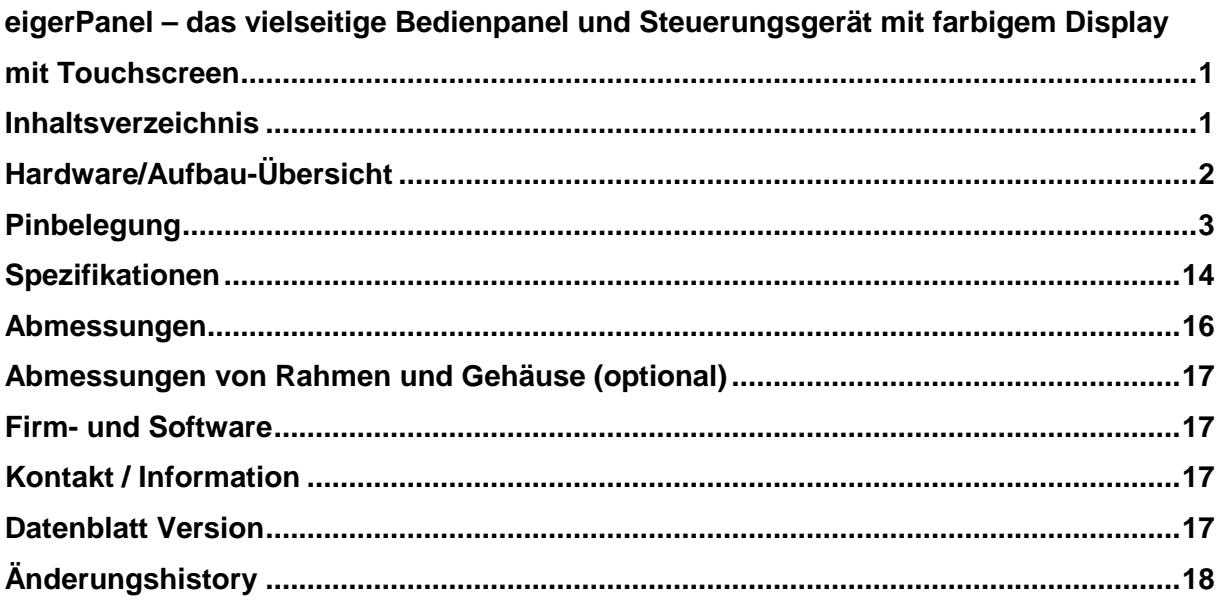

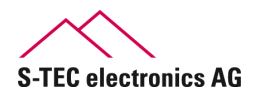

#### <span id="page-2-0"></span>**Hardware/Aufbau-Übersicht CN11** ◉  $^{\circledR}$  $CN1$  $CN4$ CN<sub>6</sub>  $O^{\circ}$ 9. **AVR JTAG** Videospeicher<br>Accessible Video RAM Ю **AVR** Videospeicher<br>Accessible Video RAM CN<sub>5</sub> CPU **EVE** anna Mikro-Prozessor Graphic Controller,<br>Video Engine **RVR** Videospeicher<br>Refresh Video RAM  $\circ$ **RVR** CN<sub>8</sub> Videospeicher<br>Refresh Video RAM **RAM** CN<sub>2</sub> Arbeitsspeicher **RTC** ÷ **Buzzer Batterie** RS<sub>2</sub> akustischer Signalgeber **CN12** CN<sub>6</sub> CN<sub>3</sub> CN7 CN<sub>9</sub> **CN10**  $A/B$ ◉ ◉

**Abbildung 2:** Stecker-Übersicht F70C\_v1001

| <b>CN<sub>x</sub></b> | <b>Bezeichnung</b>                                          | Link   | <b>Seite</b>      |
|-----------------------|-------------------------------------------------------------|--------|-------------------|
| CN <sub>1</sub>       | Anschluss Display TFT WVGA                                  | ≥≥     | 3                 |
| CN <sub>2</sub>       | FOX-COM1 (UART1) Programmier- und Debug-Schnittstelle RS232 | ≥≥     | 4                 |
| CN <sub>3</sub>       | Analog Ausgänge Sound DA                                    | $\geq$ | 5                 |
| CN <sub>4</sub>       | Analog Eingänge NTC, Potentiometer                          | $\geq$ | 6                 |
| CN <sub>5</sub>       | Schnittstelle für Compact Flash Card                        | $\geq$ |                   |
| CN <sub>6</sub>       | Analog Eingang Potentiometer                                | $\geq$ | 8                 |
| CN6A/B                | <b>BUS (serielle Schnittstelle RS485)</b>                   | $\geq$ | 8                 |
| CN <sub>7</sub>       | Externe Ein- / Ausgänge                                     | $\geq$ | 9                 |
| CN <sub>8</sub>       | BUS (serielle Schnittstelle I <sup>2</sup> C)               | $\geq$ | 10                |
| CN <sub>9</sub>       | Power Supply VDC                                            | $\geq$ | 10                |
| <b>CN10</b>           | Digitale Eingänge für 8 Funktionstasten (Keyboard)          | $\geq$ | 11                |
| <b>CN11</b>           | Anschluss externer Touchscreen (optional)                   | $\geq$ | 12                |
| <b>CN12</b>           | Anschluss Touchscreen                                       | $\geq$ | $12 \overline{ }$ |
| <b>JTAG</b>           | Programmier-Schnittstelle für EVE anna (CPLD)               | $\geq$ | 12                |
| RS <sub>2</sub>       | FOX-COM2 (UART2) serielle Schnittstelle RS232               | $\geq$ | 13                |
|                       | Buzzer (akkustischer Signalgeber)                           | $\geq$ | 13                |

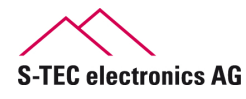

## <span id="page-3-0"></span>**Pinbelegung**

<span id="page-3-1"></span>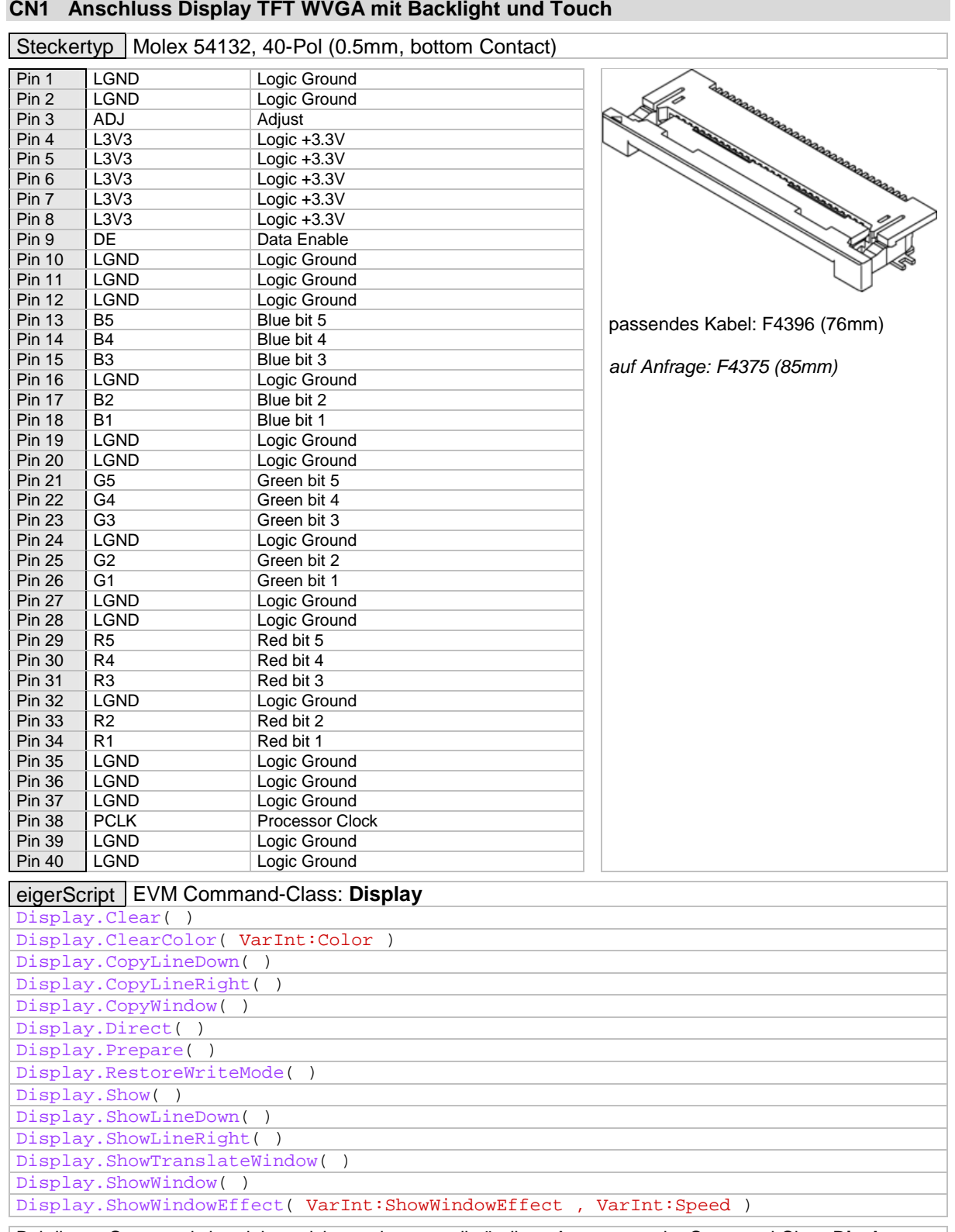

# **CN1 Anschluss Display TFT WVGA mit Backlight und Touch**

 Bei diesen Commands handelt es sich um einen unvollständigen Auszug aus der Command-Class **Display**. < [Inhaltsverzeichnis](#page-1-1)

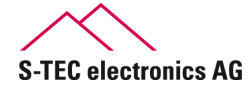

## <span id="page-4-0"></span>**CN2 S-PROG20 Download / Debug (FOX-COM1, UART1)**

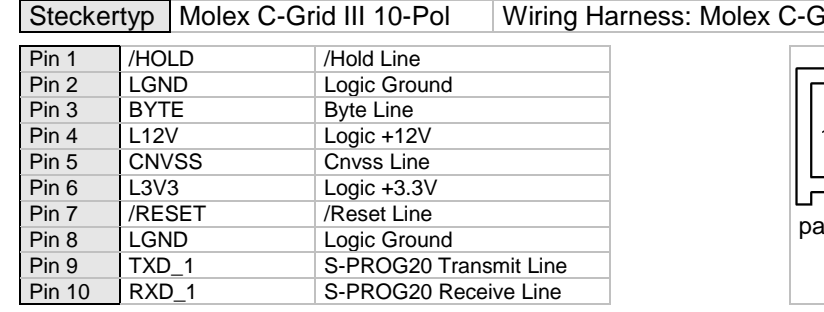

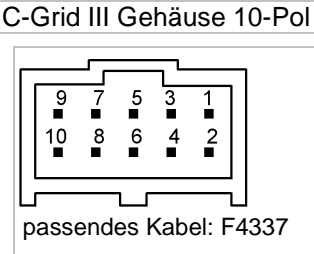

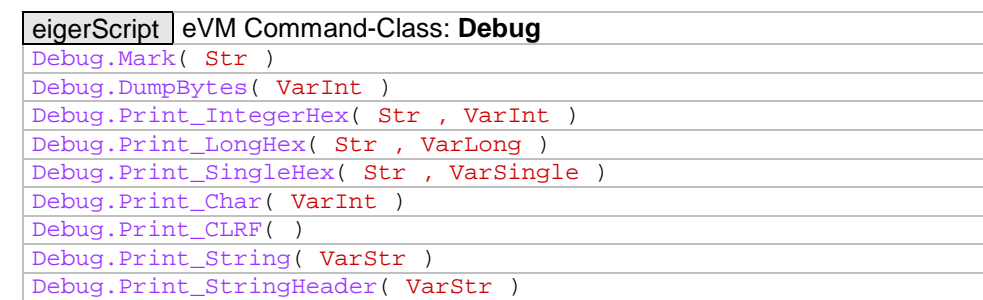

#### **Schaltungsbeispiele**

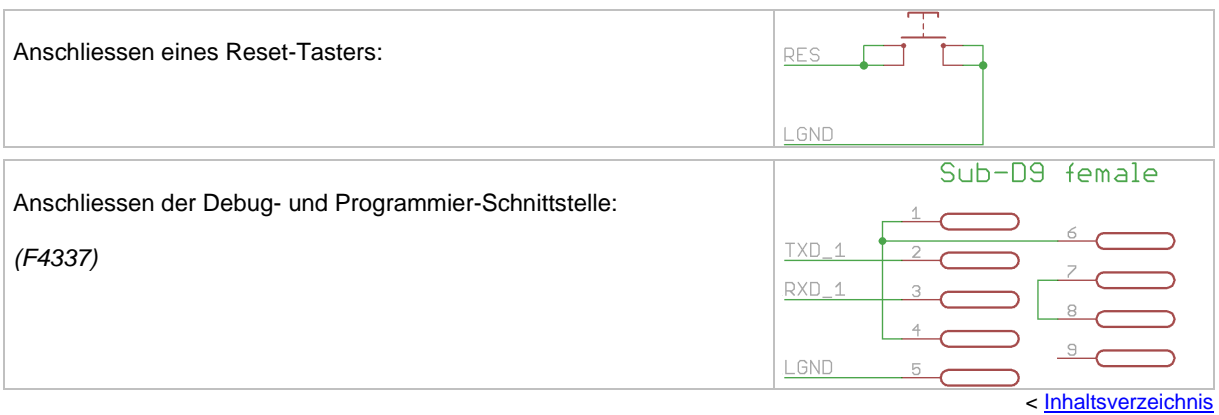

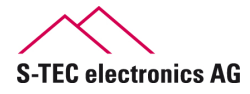

#### <span id="page-5-0"></span>**CN3 Analog Ausgänge für Sound DA**

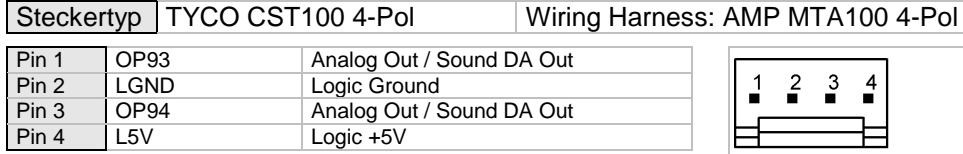

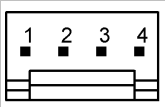

passendes Kabel: F4388 , F4389

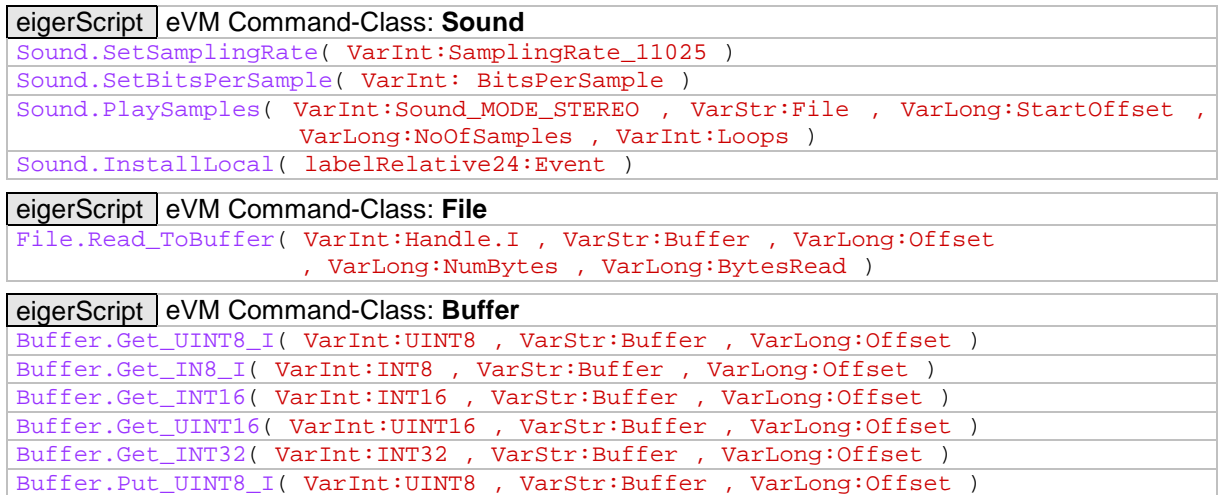

#### **Schaltungsbeispiele**

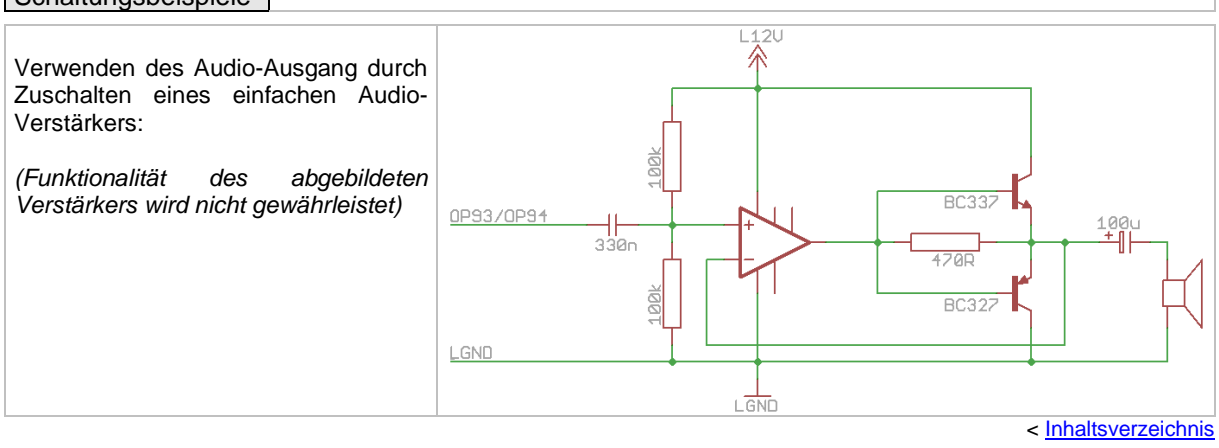

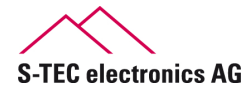

#### <span id="page-6-0"></span>**CN4 Analog Eingänge für NTC, Potentiometer**

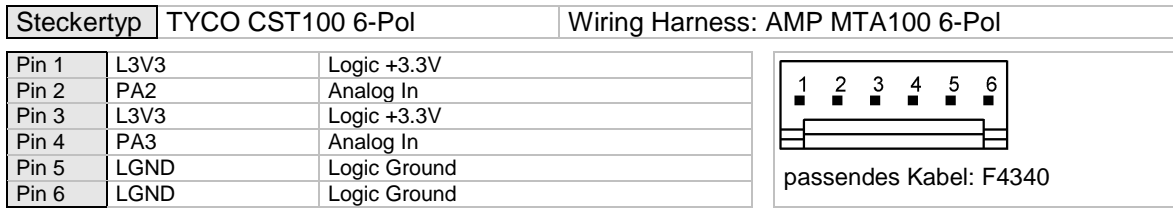

#### eigerScript eVM Command-Class: **InOut**  InOut.Read\_ADC( VarInt:Kanal\_PA2\_PA3 , VarInt:Value\_0-1023 )

#### Schaltungsbeispiele

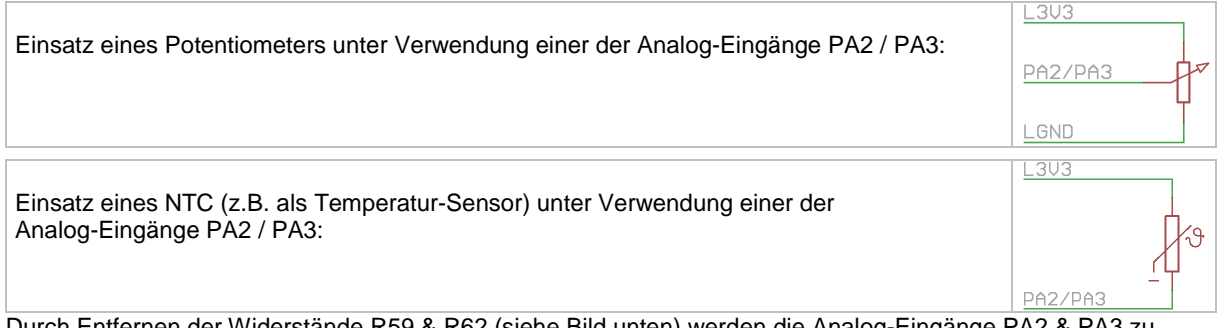

Durch Entfernen der Widerstände R59 & R62 (siehe Bild unten) werden die Analog-Eingänge PA2 & PA3 zu Spannungs-Messeingänge. Der zulässige Spannungsbereich liegt bei 0..10VDC.

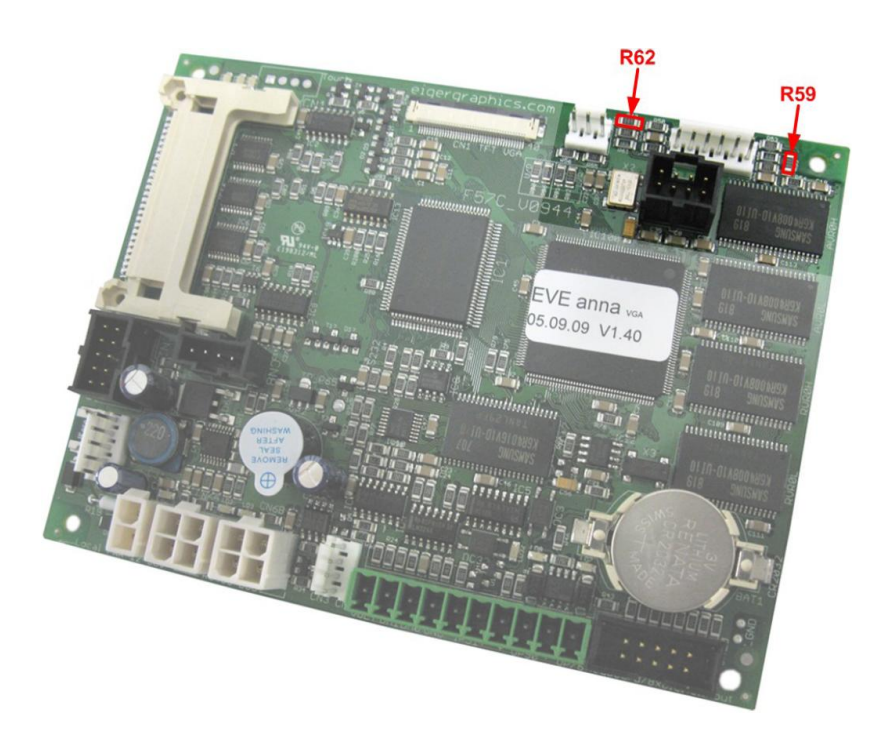

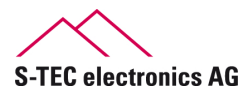

#### <span id="page-7-0"></span>**CN5 Compact Flash Card / Massenspeicher**

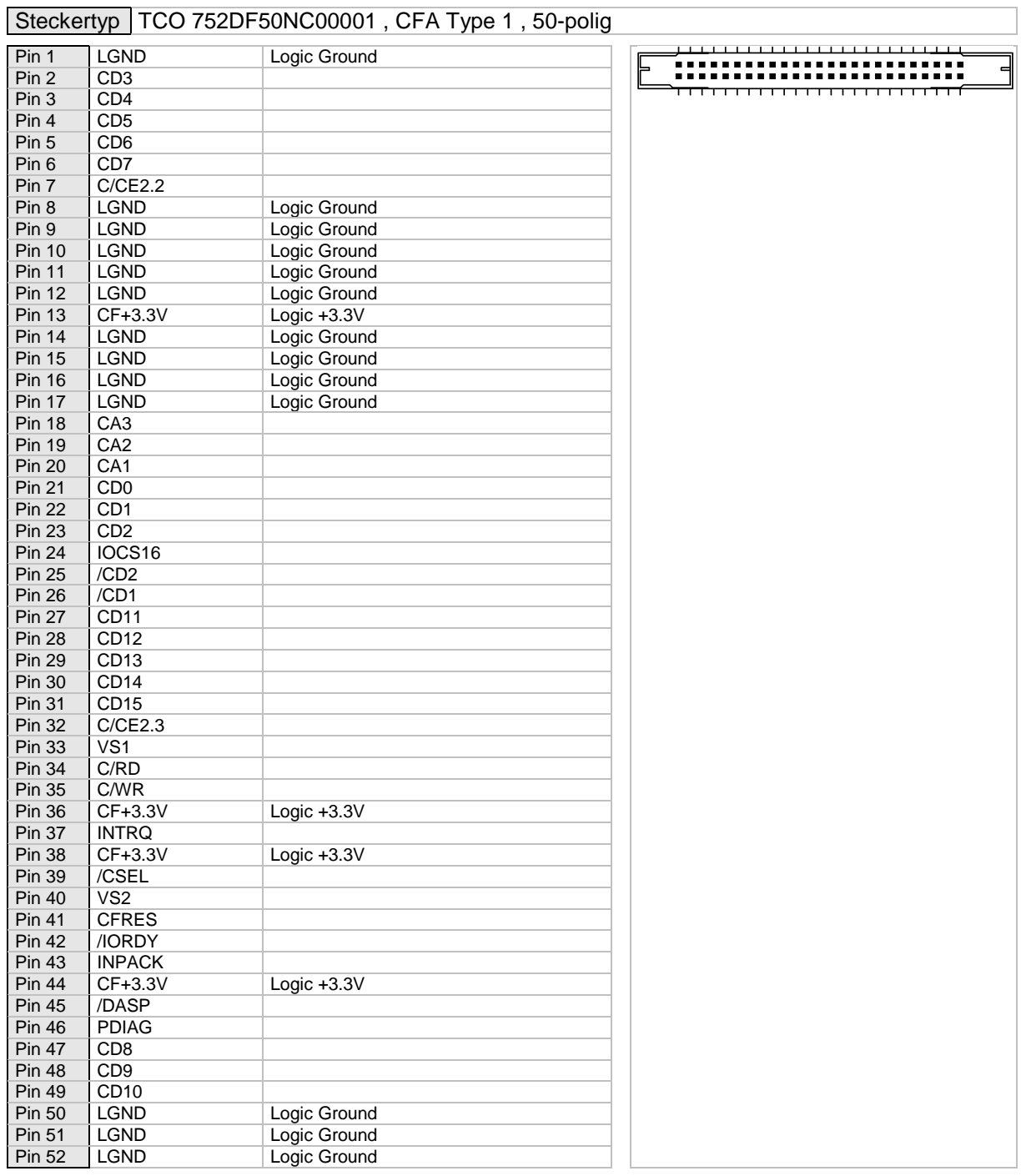

#### eigerScript eVM Command-Class: File

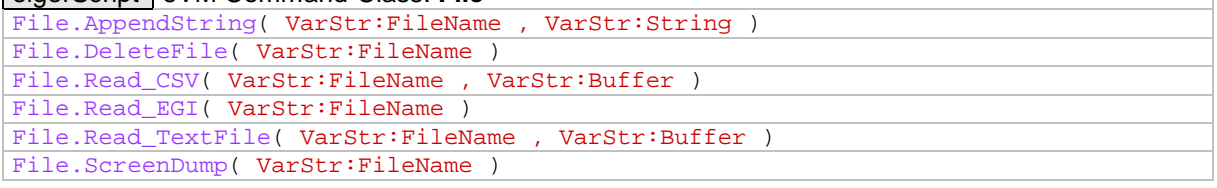

Bei diesen Commands handelt es sich um einen unvollständigen Auszug aus der Command-Class **File**. < [Inhaltsverzeichnis](#page-1-1)

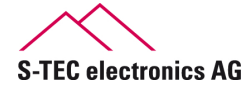

#### <span id="page-8-0"></span>**CN6 Analog Eingang für Potentiometer**

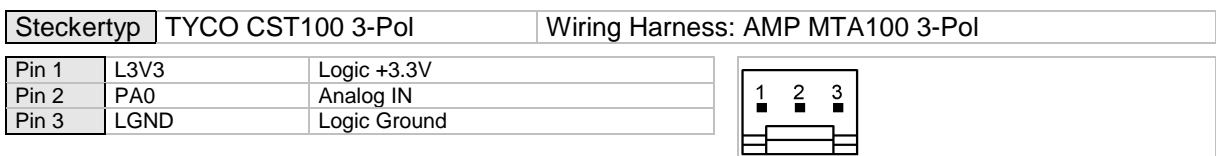

Passendes Kabel: F4336

#### eigerScript eVM Command-Class: **InOut**  InOut.Read\_ADC( VarInt:Kanal\_PA0 , VarInt:Value\_0-1023 )

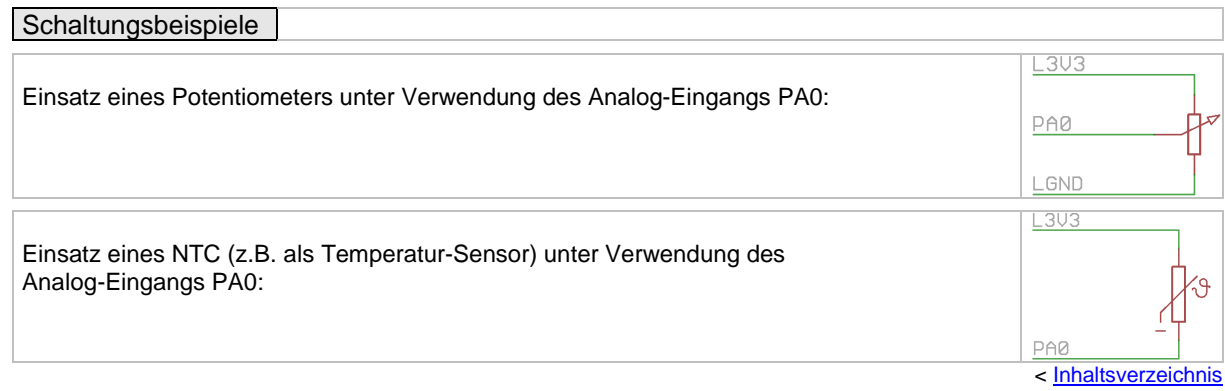

#### <span id="page-8-1"></span>**CN6A / CN6B BUS, serielle Schnittstelle RS485**

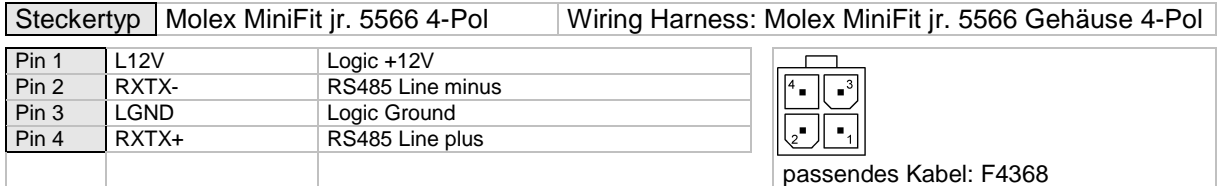

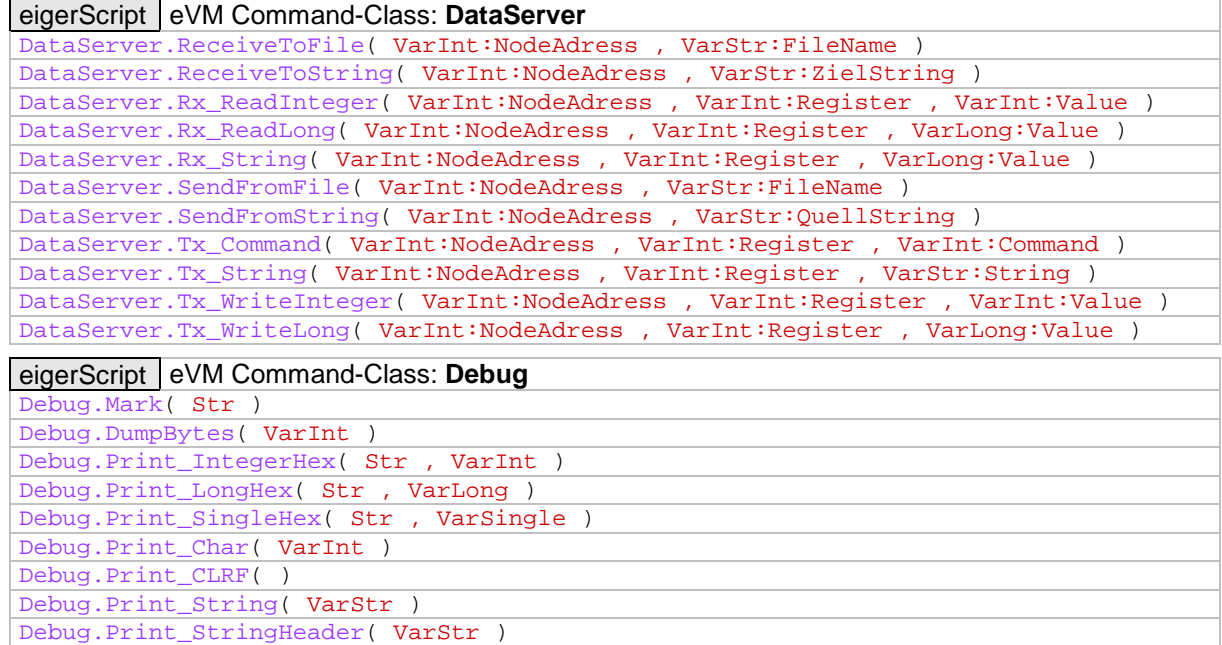

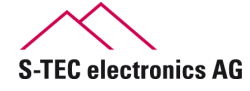

#### <span id="page-9-0"></span>**CN7 Externe Ein- / Ausgänge**

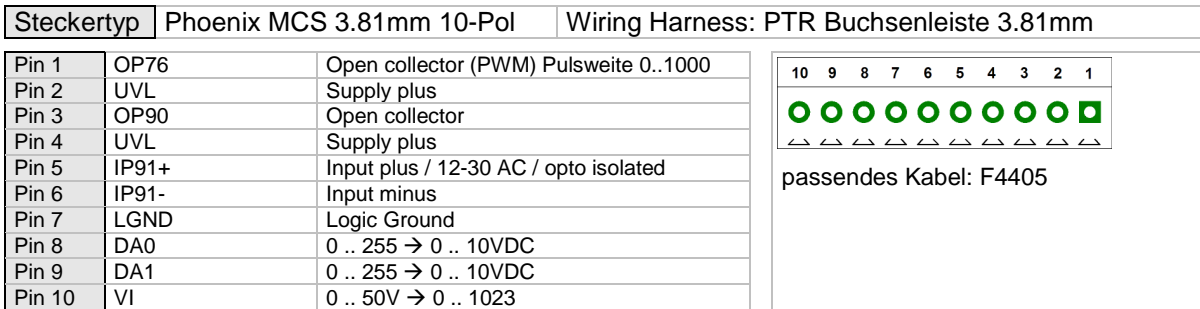

#### eigerScript eVM Command-Class: **InOut**

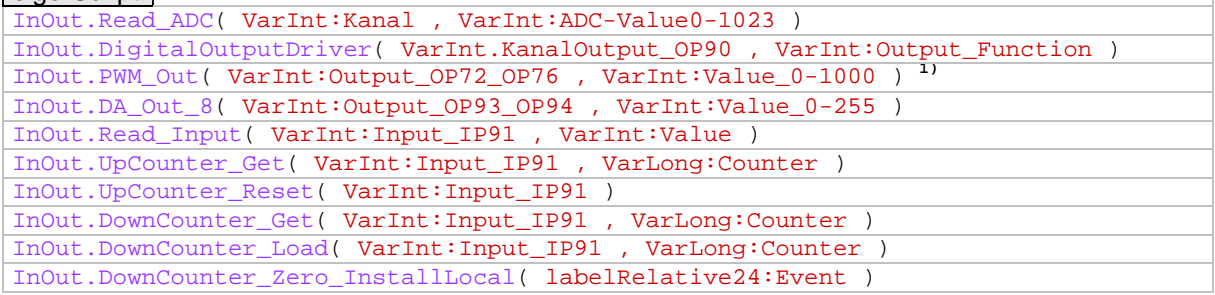

### Schaltungsbeispiele

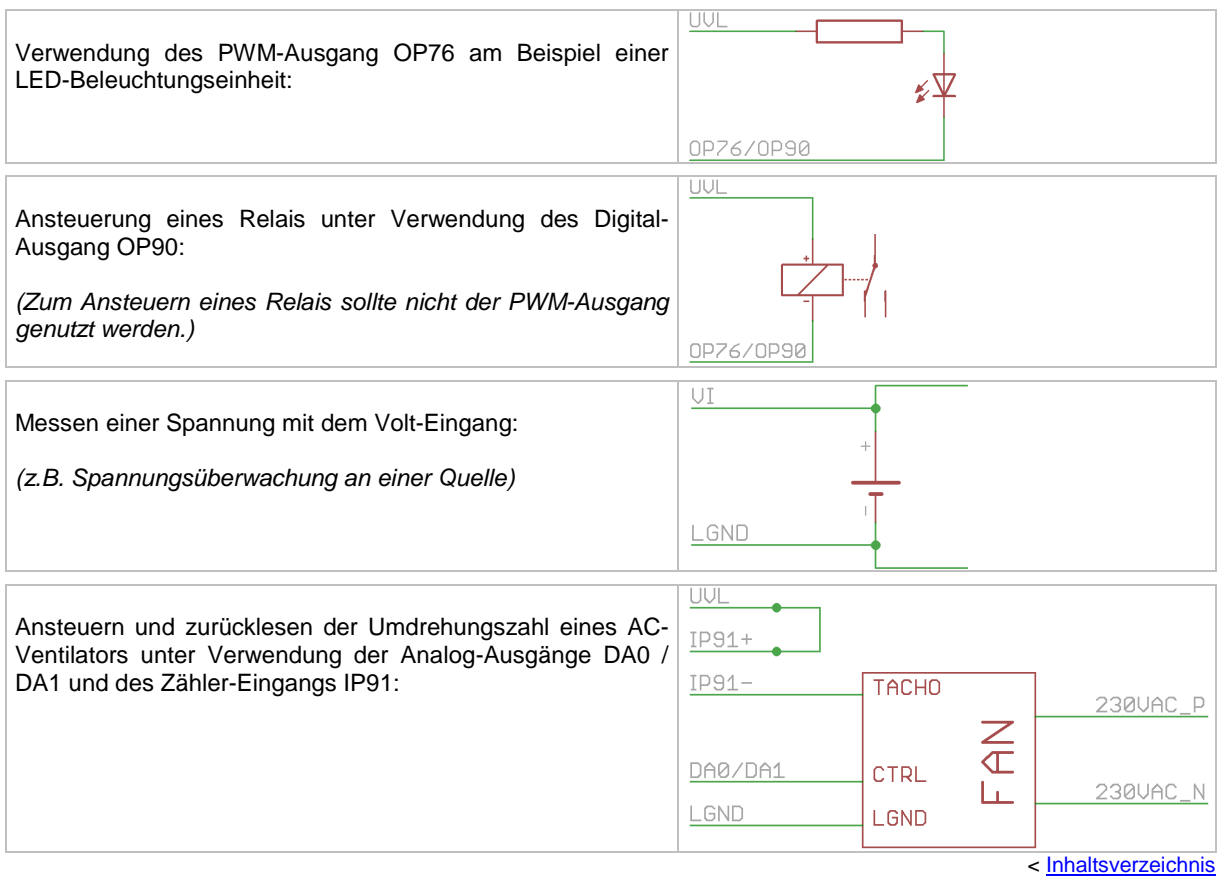

1) Alternativ kann das Port-Register (eI.DA\_P76) direkt beschrieben werden ; Bereich: 0 .. 3000.

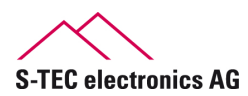

### <span id="page-10-0"></span>**CN8 Anschluss I<sup>2</sup>C-Bus (Ext.)**

![](_page_10_Picture_113.jpeg)

![](_page_10_Picture_114.jpeg)

#### <span id="page-10-1"></span>**CN9 Power Supply VDC**

![](_page_10_Picture_115.jpeg)

![](_page_10_Picture_116.jpeg)

![](_page_10_Picture_117.jpeg)

![](_page_10_Picture_10.jpeg)

#### <span id="page-11-0"></span>**CN10 Digital Eingänge bis zu 8 Funktionstasten (Keyboard)**

![](_page_11_Picture_121.jpeg)

![](_page_11_Picture_122.jpeg)

#### **Schaltungsbeispiele**

![](_page_11_Picture_123.jpeg)

![](_page_11_Picture_7.jpeg)

#### <span id="page-12-0"></span>**CN11 Anschluss Touchscreen (Ext. ) (wird nicht bestückt)**

![](_page_12_Picture_171.jpeg)

< [Inhaltsverzeichnis](#page-1-1)

#### <span id="page-12-1"></span>**CN12 Anschluss Touchscreen**

![](_page_12_Picture_172.jpeg)

![](_page_12_Picture_173.jpeg)

< [Inhaltsverzeichnis](#page-1-1)

#### <span id="page-12-2"></span>**JTAG Programmier-Schnittstelle für EVE anna (CPLD)**

![](_page_12_Picture_174.jpeg)

![](_page_12_Picture_13.jpeg)

#### <span id="page-13-0"></span>**RS2 FOX-COM2 (UART2), serielle Schnittstelle RS232**

![](_page_13_Picture_180.jpeg)

![](_page_13_Picture_181.jpeg)

#### **Schaltungsbeispiele**

![](_page_13_Picture_182.jpeg)

#### <span id="page-13-1"></span>**Buzzer**

![](_page_13_Picture_183.jpeg)

Alternativ kann der Buzzer gleich angesteuert werden wie der digitale Ausgang **OP90** (siehe Seite [9\)](#page-9-0). Der Portname für den Buzzer lautet **OP92**.

![](_page_13_Picture_10.jpeg)

## <span id="page-14-0"></span>**Spezifikationen**

#### <span id="page-14-1"></span>**Energie**

![](_page_14_Picture_141.jpeg)

Strombedarf in Funktion mit der Umgebungstemperatur. Messungen wurden durch geführt bei drei verschiedenen Versorgungsspannungen. Mit steigender Umgebungstemperatur steigt der Stromverbrauch des eigerPanels.

![](_page_14_Figure_6.jpeg)

Verlustleistung in Funktion mit der Versorgungsspannung. Messungen wurden bei drei verschiedenen Umgebungstemperaturen durchgeführt. Der Leistungsbedarf des eigerPanels nimmt mit steigender Versorgungsspannung zu.

![](_page_14_Figure_8.jpeg)

![](_page_14_Picture_10.jpeg)

#### **Speicher**

![](_page_15_Picture_166.jpeg)

#### **Schnittstellen**

![](_page_15_Picture_167.jpeg)

#### **Weitere Eigenschaften**

![](_page_15_Picture_168.jpeg)

#### **LCD Anschlüsse**

![](_page_15_Picture_169.jpeg)

![](_page_15_Picture_11.jpeg)

## <span id="page-16-0"></span>**Abmessungen**

![](_page_16_Figure_3.jpeg)

maximale Printhöhe: 16.5mm (MiniFit jr. 4pol) Lochdurchmesser: 3.2mm

**Abbildung 2:** Grundriss und Abmessungen der Rechnerplatine F70H\_V1001

![](_page_16_Picture_7.jpeg)

## <span id="page-17-0"></span>**Abmessungen von Rahmen und Gehäuse (optional)**

Die Pläne mit den genauen Abmessungen finden Sie als PDF-Datei im Internet unter folgenden Links:

- Gehäuse-Öffnung: [http://www.eigergraphics.com/Download/docs/K2006\\_EP70C\\_mit\\_Gehaeuse\\_und\\_Kunststoffrahmen.pdf](http://www.eigergraphics.com/Download/docs/K2006_EP70C_mit_Gehaeuse_und_Kunststoffrahmen.pdf)
- Gehäuse: [http://www.eigergraphics.com/Download/docs/K2006\\_eP70\\_Oeffnung\\_fuer\\_Gehaeuse.pdf](http://www.eigergraphics.com/Download/docs/K2006_eP70_Oeffnung_fuer_Gehaeuse.pdf)
- Display (je nach Display-Typ sind kleinere Abweichungen möglich): [http://www.eigergraphics.com/touchscreens.htm#DataImage\\_Display70\\_WVGA](http://www.eigergraphics.com/touchscreens.htm)

#### <span id="page-17-1"></span>**Firm- und Software**

Graphic Controller, eigerVideo Engine EVE anna V1.30 Firmware

eiger@s-tec.ch

Firmware Update <http://www.eigergraphics.com/download.htm> <http://www.eigergraphics.com/download.htm>

![](_page_17_Picture_134.jpeg)

<span id="page-17-2"></span>![](_page_17_Picture_135.jpeg)

### <span id="page-17-3"></span>**Datenblatt Version**

Email

Version 11. Dezember 2009 Update 30. Juni 2011 Autor Samuel Nussbaumer, S-TEC electronics AG

![](_page_17_Picture_17.jpeg)

# <span id="page-18-0"></span>**Änderungshistory**

![](_page_18_Picture_54.jpeg)

![](_page_18_Picture_4.jpeg)

![](_page_19_Picture_0.jpeg)

the canny swiss solution

**© Copyright 2010 S-TEC electonics AG, Inc. Alle Rechte vorbehalten** 

![](_page_19_Picture_3.jpeg)

**Gewerbestrasse 6 CH-6314 Unterägeri Telefon (+41) 41 / 754 50 10 Telefax (+41) 41 / 754 50 19 info@s-tec.ch www.s-tec.ch**